УДК 004.925.83

## **РАЗРАБОТКА УНИВЕРСАЛЬНОГО АЛГОРИТМА МОДЕЛИРОВАНИЯ ПОВЕРХНОСТИ ЭЛЕКТРИЧЕСКОЙ ОБМОТКИ КАТУШКИ В INVENTOR**

*Подрецкая К.В., Леонович А.Н.*

*Белорусский государственный университет информатики и радиоэлектроники, г. Минск, Республика Беларусь*

*Научный руководитель: Гиль С. В. – канд.техн.наук, доцент, доцент кафедры ИКГ*

**Аннотация.** В статье анализируются варианты создания электрической обмотки катушки средствами САПР *Autodesk Inventor*, разбираются особенности и принципиальные отличия в её образовании, представлен универсальный алгоритм моделирования поверхности электрической обмотки для каркаса сложной формы.

**Ключевые слова:** электрическая обмотка катушки, каркас, варианты создания, алгоритм моделирования поверхности

**Введение.** Катушка – обмотка изолированного провода, намотанная на каркас или без каркаса, которая имеет выводы для присоединения. Катушки делятся на два вида: токовые катушки и катушки напряжения. Указанные разновидности катушек широко применяются: в [электромагнитах контакторах,](http://electricalschool.info/spravochnik/apparaty/9-jelektromagnitnye-kontaktory.html) пускателях и реле, расцепителях автоматических выключателей, электрических тормозах, в электроизмерительных приборах, в пускорегулирующих аппаратах люминесцентных ламп в качестве дросселей, в блоках питания аппаратуры автоматики и радиоэлектроники [1, 2].

*Основная часть.* Возможно несколько вариантов создания электрической обмотки катушки. Первый вариант - в виде монолитного блока. Это вариант имитационного моделирования, является самым простым способом продемонстрировать, что обмотка присутствует, но при этом реальные свойства её не передаются. Второй вариант - создание обмотки при помощи операции "Пружина". Такой способ имеет один существенный недостаток. Он может быть реализован только на цилиндрической или конической форме каркаса катушки. Третий вариант создания электрической обмотки объединяет в себе сразу несколько операций, таких как «Пружина» и «Сдвиг», а также построения в 3*D*-эскизе и является универсальным способом моделирования заданной поверхности [3].

При образовании электрической обмотки катушки любым из описанных вариантов необходимо создать модель каркаса цилиндрической формы, на которую будет наматываться проволока. Этот шаг в алгоритме моделирования аналогичен для всех вариантов. Далее на уже готовом каркасе создаётся еще один 2D-эскиз для имитации монолитной поверхности проволоки. Эскиз принимается и включается операция «Вращение». Конечный результат представлен на рисунке 1.

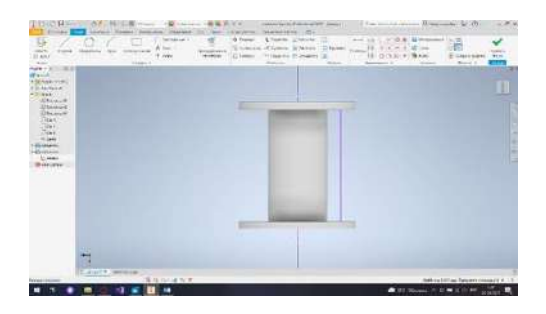

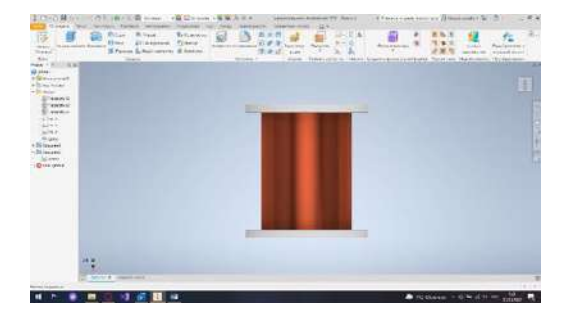

Рисунок 1 – Имитационное моделирования электрической обмотки катушки

При создании обмотки по второму варианту необходимо использовать операцию

«Пружина». На предварительно созданной конструкции каркаса в 2*D*-эскизе прочерчивается ось и поперечное сечение проволоки с соответствующими размерами его привязки относительно оси. После завершения эскиза включается операция «Пружина» с соответствующими настройками. В диалоговом окне операции заполняются вкладки: «Форма», «Размеры», а также «Шаг и число витков». Шаг задаётся по формуле: *d*+0.001, где 0.001 - это расстояние между витками проволоки. Вращение высчитывается по следующей формуле: *l*1-*l*2\*2-*d*, где *l*1-высота каркаса, *l*2-высота выступов каркаса (рисунок 2).

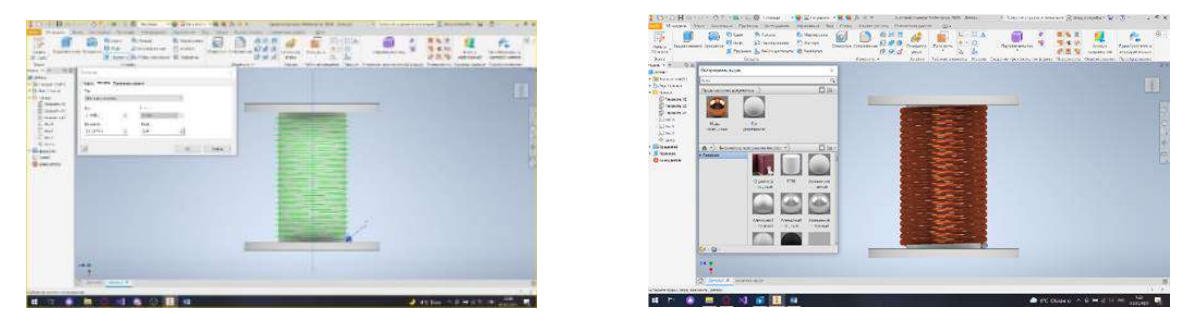

Рисунок 2 – Создание поверхности электрической обмотки катушки операцией «Пружина»

Для создания электрической обмотки катушки в соответствии с третьим вариантом необходимо смоделировать поверхность, удаленную от поверхности предварительно построенного каркаса катушки на половину диаметра проволоки. Далее задаётся переменная d-диаметр через операцию «Параметры». На следующем шаге воспроизводится поверхность операцией «Толщина/Смещение» с предварительной настройкой параметров [3].

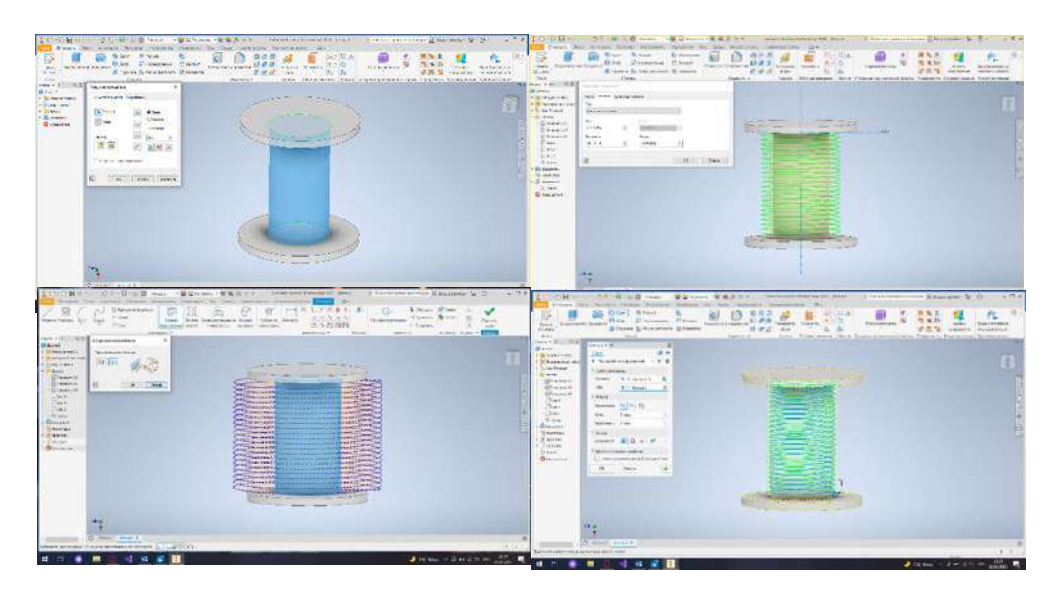

Рисунок 3 – Создание поверхности электрической обмотки катушки третьим способом

Затем создаётся путь проволоки, используя операцию «Пружина» [3].

Для начала необходимо задать оси, которые будут служить эскизом и непосредственно поверхностью. Горизонтальную ось необходимо прочертить на расстоянии *d*/2 от выступов каркаса. Далее построения осуществляются операцией «Пружина» аналогично рассмотренному ранее второму способу с единственным отличием: в настройке «Вывод» выбирается пункт «Поверхность». После проведения всех операций воспроизводится готовый путь проволоки. Далее необходимо, чтобы созданный путь был адаптирован на заданную поверхность каркаса. Для этого осуществляется переход в 3*D*-эскиз и включается операция «Кривая пересечения». Созданный 3*D*-эскиз принимается. Далее необходимо придать обмотке объем. Для этого на плоскости *XZ* (в приведенном варианте) создаётся новый эскиз: окружность диаметром *d*. Для удобства работы предварительно включается опция «Геометрическое проецирование» на созданный путь и используется операция «Сдвиг» (рисунок 3).

Так как электрическая обмотка катушки имеет не один слой проволоки, будут уместны некоторые практические рекомендации для моделирования её последующих слоев. Формирование этих поверхностей выполняется операцией «Толщина/Смещение», при этом задаётся толщина, равная *d*, а не *d*/2. Также в настройках данной команды необходимо использовать операцию «Сшивание поверхностей». При этом необходимо выбирать разные вертикальные рабочие плоскости в новых 2*D*-эскизах, чтобы закрыть зазоры у начала и конца обмотки катушки. Предлагаемый алгоритм моделирования электрической обмотки катушки является универсальным, так как позволяет воспроизводить поверхность обмотки не только на цилиндрической или конической форме каркаса в соответствии с существующими настройками Inventor, а на любой сложной форме (рисунок 4).

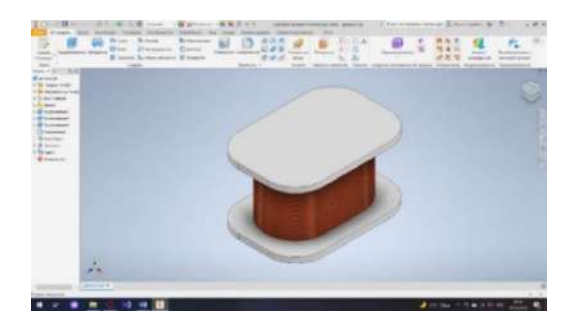

Рисунок 4 – Модель электрической обмотки катушки на конструкции нецилиндрической формы

*Заключение.* Первый вариант создания поверхности обмотки значительно проигрывает второму и третьему в приближенности модели к реальной обмотке катушки и допустим только на начальном уровне изучения *Inventor*. Второй и третий варианты одинаково максимально приближены к действительности, но обмотка, воспроизведённая по второму способу, может быть создана только на цилиндрическом или коническом каркасе. Третий вариант позволяет моделировать электрическую обмотку на конструкциях катушек неправильной или сложной формы. Этапы создания такой обмотки значительно увеличиваются и требуют более углубленных знаний по трёхмерному моделированию в Inventor.

## *Список литературы*

*1. Как сделать статор мотора в Autodesk Inventor? [Электронный ресурс] Режим доступа: [https://www.youtube.com.](https://www.youtube.com/)*

*2. Катушки электрических аппаратов. [Электронный ресурс] Режим доступа: [http://electricalschool.info](http://electricalschool.info/)*

*3. Зиновьев Д.В. Основы проектирования в Autodesk Inventor 2016. Изд.2-е / под ред. Азанова М.-М.: ДМК Пресс, 217.- 256с.: ил.*

UDC 004.925.83

## **DEVELOPMENT OF A UNIVERSAL ALGORITHM FOR MODELING THE SURFACE OF THE ELECTRIC COIL WINDING IN INVENTOR**

*Podretskaya K.V., Leonovich A.N.*

*Belarusian State University of Informatics and Radioelectronics, Minsk, Republic of Belarus*

*Gil S. V. – PhD, assistant professor, associate professor of the department of ECG*

**Annotation**. The article analyzes the options for creating an electric coil winding using Autodesk Inventor CAD tools, examines the features and fundamental differences in its formation, and presents a universal algorithm for modeling the surface of an electric winding for a complex-shaped frame.

**Keywords:** electric coil winding, frame, creation options, surface modeling algorithm